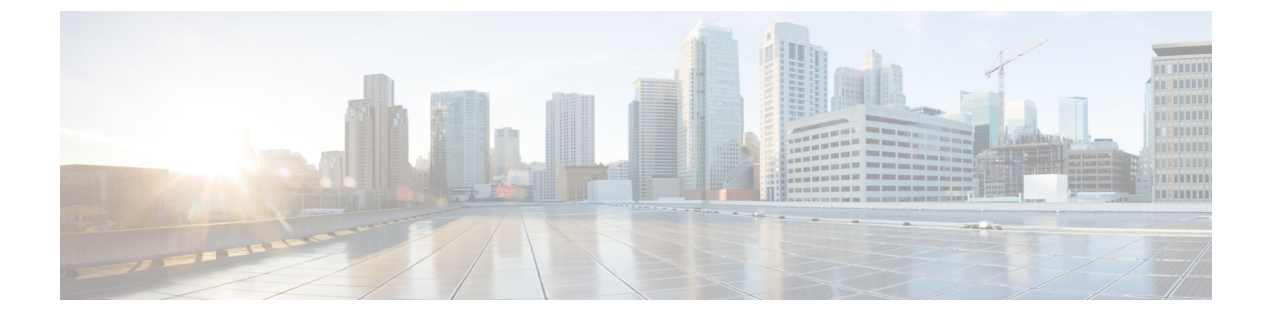

# **TCP MSS** 調整の設定

- TCP MSS [調整に関する情報](#page-0-0) (1 ページ)
- TCP MSS [調整の設定方法](#page-1-0) (2 ページ)
- TCP MSS [調整の設定例](#page-3-0) (4 ページ)
- TCP MSS [調整の機能履歴](#page-3-1) (4 ページ)

# <span id="page-0-0"></span>**TCP MSS** 調整に関する情報

トランスミッション コントロール プロトコル(TCP)最大セグメントサイズ(MSS)調整機 能では、ルータを通過する一時的なパケット(特に SYN ビットが設定された TCP セグメン ト)の最大セグメントサイズを設定することができるようになります。切り捨てを回避するた めに、SYN パケットの中間ルータで MSS 値を指定するには、インターフェイス コンフィギュ レーション モードで ip tcp adjust-mss コマンドを使用します。

ホスト(通常は PC)がサーバーと TCP セッションを開始するときは、TCP SYN パケットの MSSオプションフィールドを使ってIPセグメントサイズをネゴシエートします。MSSフィー ルドの値は、ホスト上の MTU 設定によって決まります。PC のデフォルト MSS 値は 1500 バイ トです。

PPP over Ethernet(PPPoE)標準は、1,492 バイトのみの MTU をサポートします。ホストと PPPoE での MTU サイズの不一致は、ホストとサーバーの間にあるルータで 1500 バイトのパ ケットが損失し、PPPoE を介した TCP セッションが終了する原因となる場合があります。ホ ストでパスMTU(パス全体で正しいMTUを検出)が有効になっていても、システム管理者が パス MTU を機能させるためにホストからリレーする必要がある ICMP エラーメッセージを無 効にすることがあるため、セッションがドロップされることがあります。

ip tcp adjust-mss コマンドで TCPSYN パケットの MSS 値を調整すると、TCP セッション損失防 止の役に立ちます。

ip tcp adjust-mss コマンドは、ルータを通過する TCP 接続に対してのみ有効です。

ほとんどの場合、ip tcp adjust-mss コマンドの max-segment-size 引数の最適値は 1,452 バイトで す。この値に、20 バイトの IP ヘッダー、20 バイトの TCP ヘッダー、および 8 バイトの PPPoE ヘッダーが追加されて、イーサネット リンクの MTU サイズと同じ 1500 バイトのパケットに なります。

#### サポートされるインターフェイス

TCP MSS 調整は、次のインターフェイスでのみサポートされます。

- 物理層 3 インターフェイス
- SVI
- レイヤ 3 ポートチャネル
- レイヤ 3 GRE トンネル

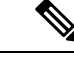

(注) サブインターフェイスは TCP MSS 調整をサポートしません。

# <span id="page-1-0"></span>**TCP MSS** 調整の設定方法

ここでは、TCP MSS 調整の設定情報について説明します。

### 一時的な **TCP SYN** パケットの **MSS** 値の設定

#### 始める前に

ルータを通過する一時的なパケット(特に SYN ビットが設定された TCP セグメント)の MSS を設定するには、この作業を実行します。

シスコでは、次のコマンドと値を使用することをお勧めしています。

• **ip tcp adjust-mss 1452**

#### 手順

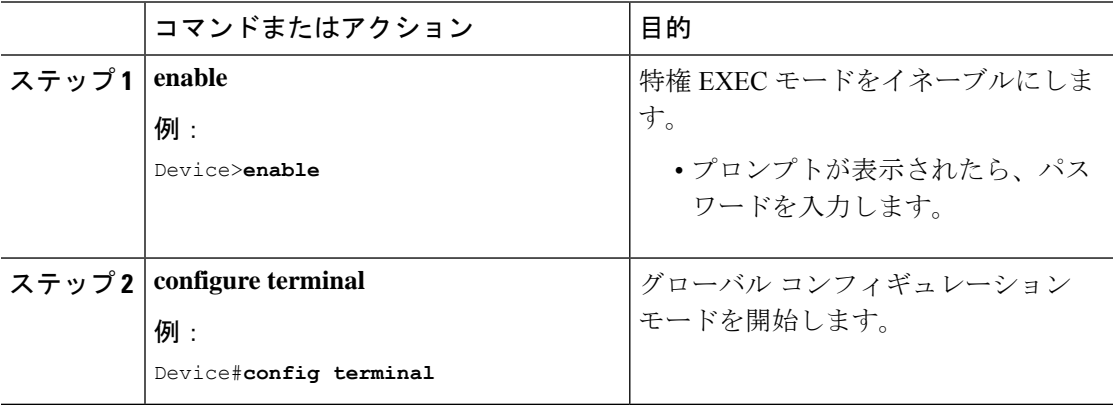

Ι

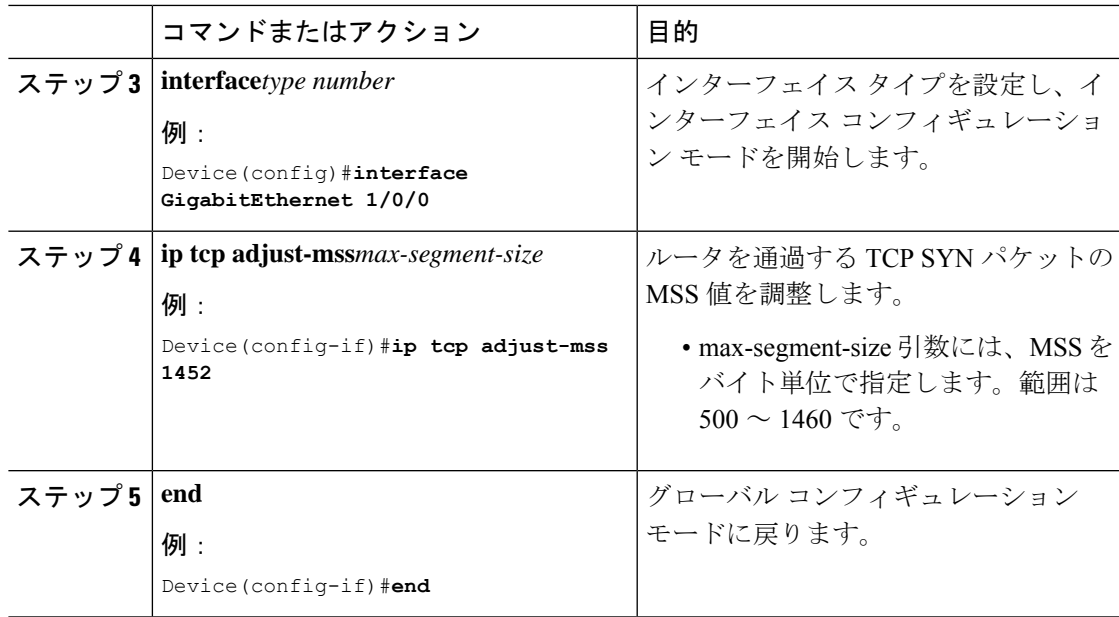

# **IPv6** トラフィックの **MSS** 値の設定

手順

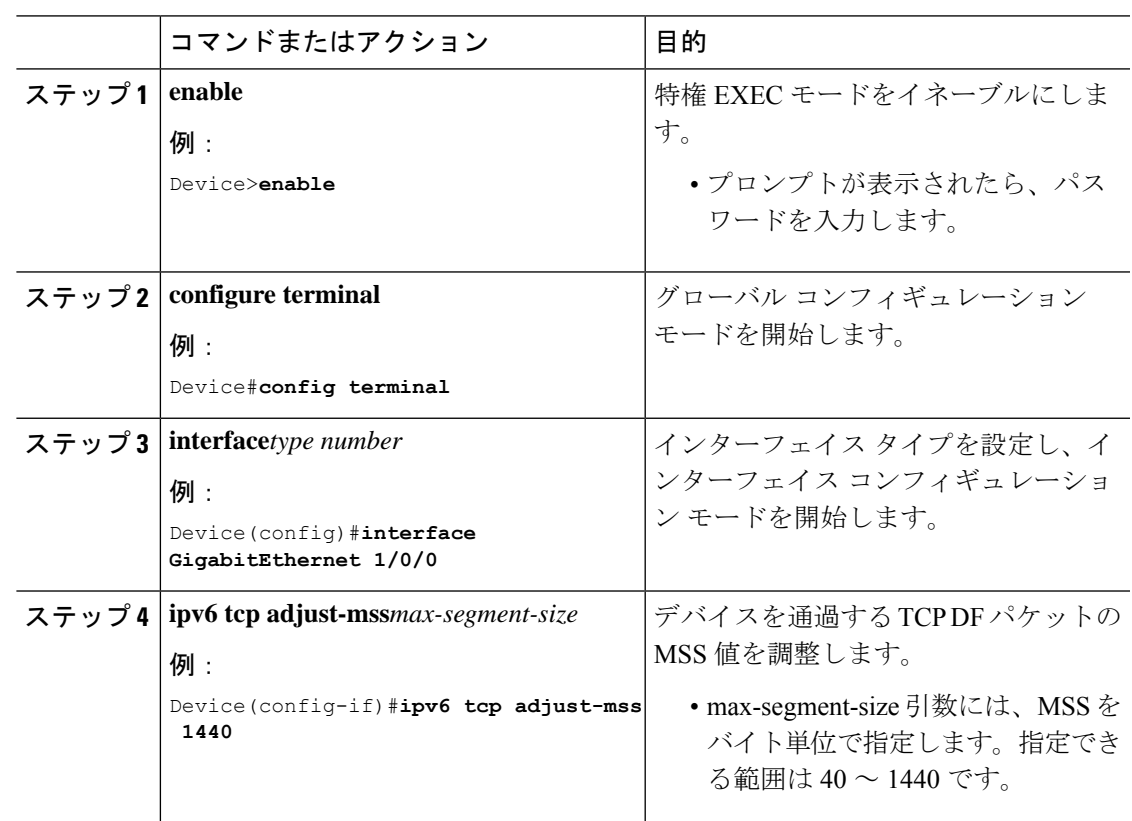

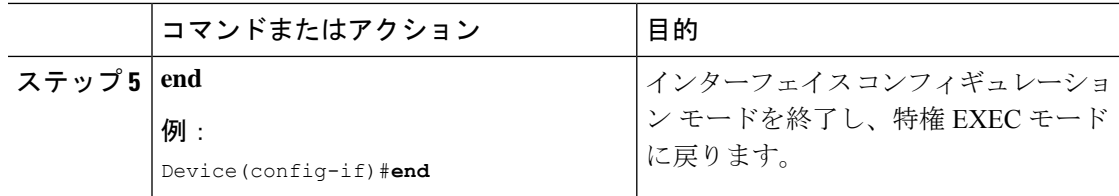

## <span id="page-3-0"></span>**TCP MSS** 調整の設定例

ここでは、TCP MSS 調整の設定例を示します。

### 例:**TCP MSS** 調整の設定

```
Device(config)#vpdn enable
Device(config)#no vpdn logging
Device(config)#vpdn-group 1
Device(config-vpdn)#request-dialin
Device(config-vpdn-req-in)#protocol pppoe
Device(config-vpdn-req-in)#exit
Device(config-vpdn)#exit
Device(config)#interface GigabitEthernet 0/0/0
Device(config-if)#ip address 192.168.100.1.255.255.255.0
Device(config-if)#ip tcp adjust-mss 1452
Device(config-if)#ip nat inside
Device(config-if)#exit
```
## 例:**IPv6** トラフィックの **TCP MSS** 調整の設定

Device>**enable**

Device#**configure terminal** Device(config)#**interface GigabitEthernet 0/0/0** Device(config)#**ipv6 tcp adjust-mss 1440** Device(config)#**end**

# <span id="page-3-1"></span>**TCP MSS** 調整の機能履歴

次の表に、このモジュールで説明する機能のリリースおよび関連情報を示します。

これらの機能は、特に明記されていない限り、導入されたリリース以降のすべてのリリースで 使用できます。

 $\overline{\phantom{a}}$ 

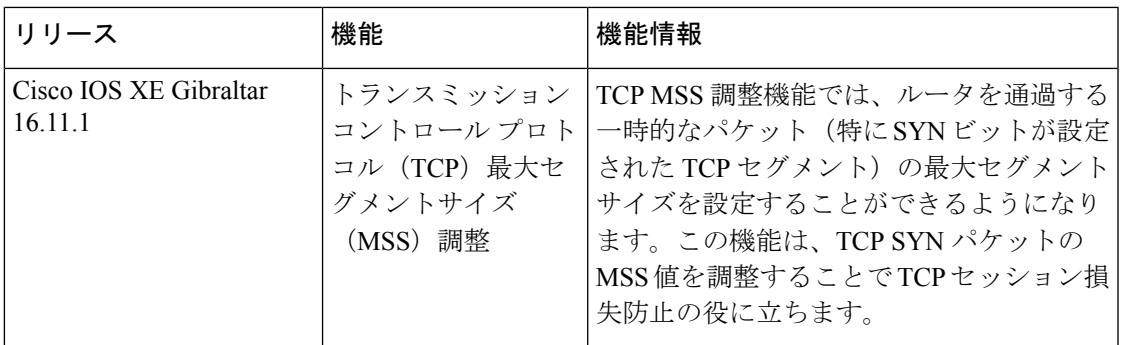

CiscoFeature Navigatorを使用すると、プラットフォームおよびソフトウェアイメージのサポー ト情報を検索できます。Cisco Feature Navigator には、<http://www.cisco.com/go/cfn> [英語] からア クセスします。

I